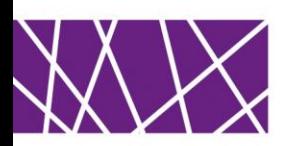

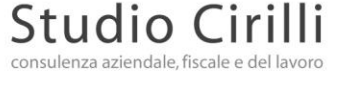

**AREA AZIENDALE - FISCALE Dott. Gianluigi Cirilli** - Dottore Commercialista **Dott.ssa Paola Morelli** - Dottore Commercialista **Dott.ssa Giada Maistro** - Dottore Commercialista **AREA CONSULENZA DEL LAVORO Rag. Francesco Cirilli** - Consulente del Lavoro

Padova, 15 marzo 2024

A TUTTI I CLIENTI LORO SEDI

## **BOLLETTE DOGANALI: COME SCARICARE IL PROSPETTO DI RIEPILOGO PER DETRARRE L'IVA**

A seguito dell'introduzione del sistema informatico di sdoganamento all'importazione, si ricorda che a decorrere dal 9 giugno 2022 l'Agenzia delle dogane ha previsto la soppressione della bolletta doganale cartacea e la generazione del "*Prospetto di riepilogo ai fini contabili*" che gli operatori economici devono scaricare dall'area riservata del Portale Unico Dogane e Monopoli per poter esercitare il diritto alla detrazione dell'Iva.

Nella presente circolare riportiamo la procedura da seguire per poter scaricare il prospetto di riepilogo.

Occorre dapprima ricordare che le bollette doganali sono soggette alle stesse regole previste per le fatture di acquisto: devono essere registrate nel registro Iva acquisti anteriormente alla liquidazione periodica in cui è esercitato il diritto alla detrazione e quindi al più tardi entro il termine di presentazione della dichiarazione annuale relativa all'anno della sua ricezione.

Come per le fatture di acquisto, per esercitare il diritto alla detrazione occorre dunque che sia verificata la duplice condizione:

- possesso della bolletta doganale;

- annotazione nel registro Iva acquisti.

Non è tuttavia più previsto l'utilizzo di un formulario cartaceo.

## **Scaricare prospetto riepilogativo**

Al fine di consentire agli operatori economici di assolvere agli obblighi di natura contabile e fiscale previsti dalla normativa Iva connessi alla registrazione delle "*bollette*" di importazione e quindi consentire ai medesimi di esercitare il diritto alla detrazione dell'Iva pagata all'importazione, l'Agenzia delle dogane e monopoli ha messo a disposizione del contribuente un prospetto di riepilogo ai fini contabili della dichiarazione doganale.

Il modello è condiviso con l'Agenzia delle entrate e definito con la determinazione direttoriale prot. n. 234367 del 3 giugno 2022, che riporta in particolare i dati relativi al pagamento dei diritti doganali (dazio, Iva e altri tributi), suddivisi per aliquote.

In collaborazione con:

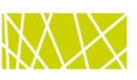

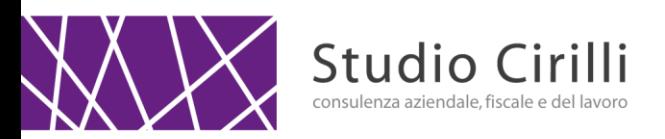

Il prospetto di riepilogo ai fini contabili, in considerazione della circolare n. 22/D/2022, viene generato una volta conclusa la fase di svincolo delle merci e tiene conto del fatto che le merci siano state svincolate per intera dichiarazione o per articoli e anche delle eventuali rettifiche o invalidamento della dichiarazione stessa. Operativamente, è possibile accedere e scaricare il "*Prospetto di riepilogo ai fini contabili*" attraverso l'applicazione "*Gestione documenti – Dichiarazioni doganali*".

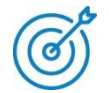

Per effettuare l'accesso al portale è necessario preventivamente aver aderito all'utilizzo dei servizi telematici doganali. L'istanza di adesione, da inviare tramite pec all'Agenzia doganale di competenza, deve essere predisposta accedendo al seguente *link*: <http://stdru.adm.gov.it/SchedaWeb/RegistrareUtenteServlet?UC=4&SC=1&ST=1>

Nel dettaglio, si dovrà procedere come segue:

1. effettuare l'accesso alla sezione "*Mio profilo*" nel portale dell'Agenzia delle dogane.

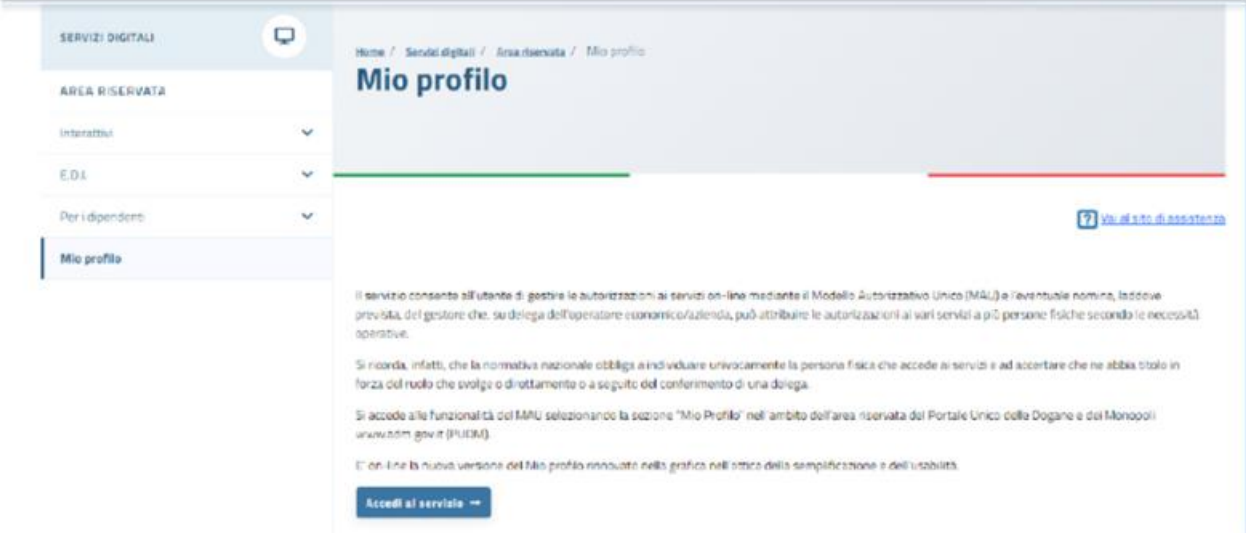

2. chiedere l'autorizzazione ad accedere in qualità di "*Importatore*" tramite l'apposita procedura. Accedere al menù "*Autorizzazioni*" / "*Richiedi autorizzazioni*" e selezionare il servizio "*Consultazione dei prospetti – Documenti delle dichiarazioni doganali*" della lista "*Autorizzazioni nazionali*".

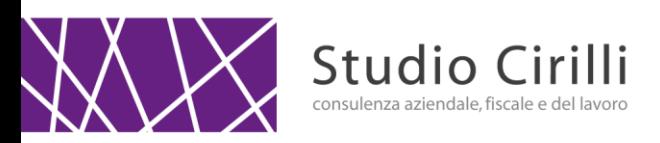

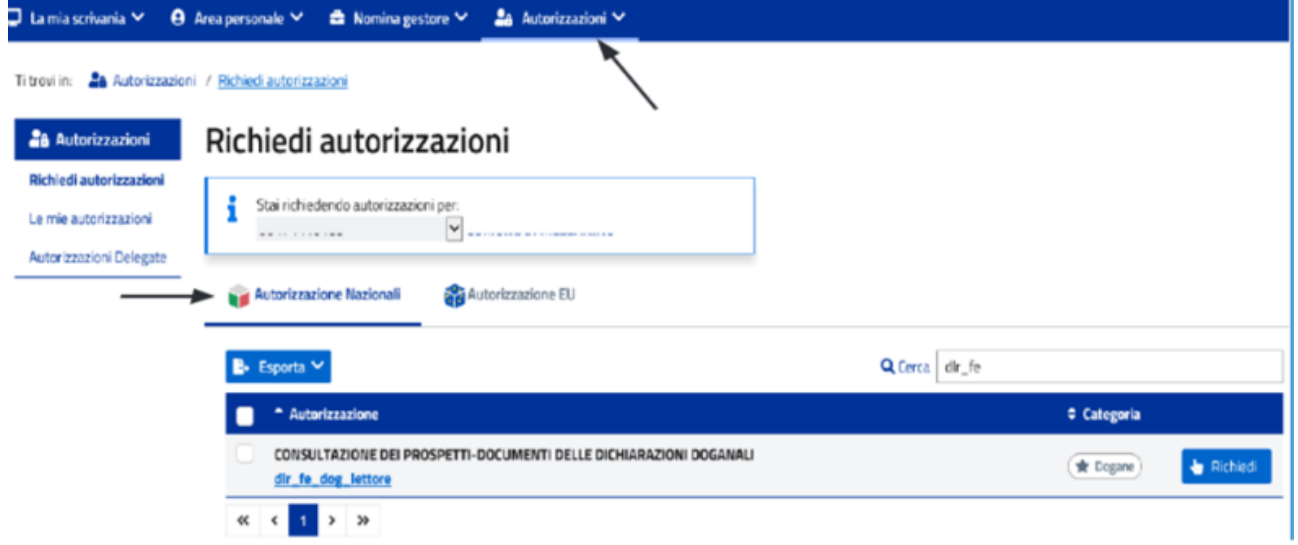

3. Accedere alla pagina "*Le mie autorizzazioni*" e scegliere il servizio per cui l'importatore è stato autorizzato.

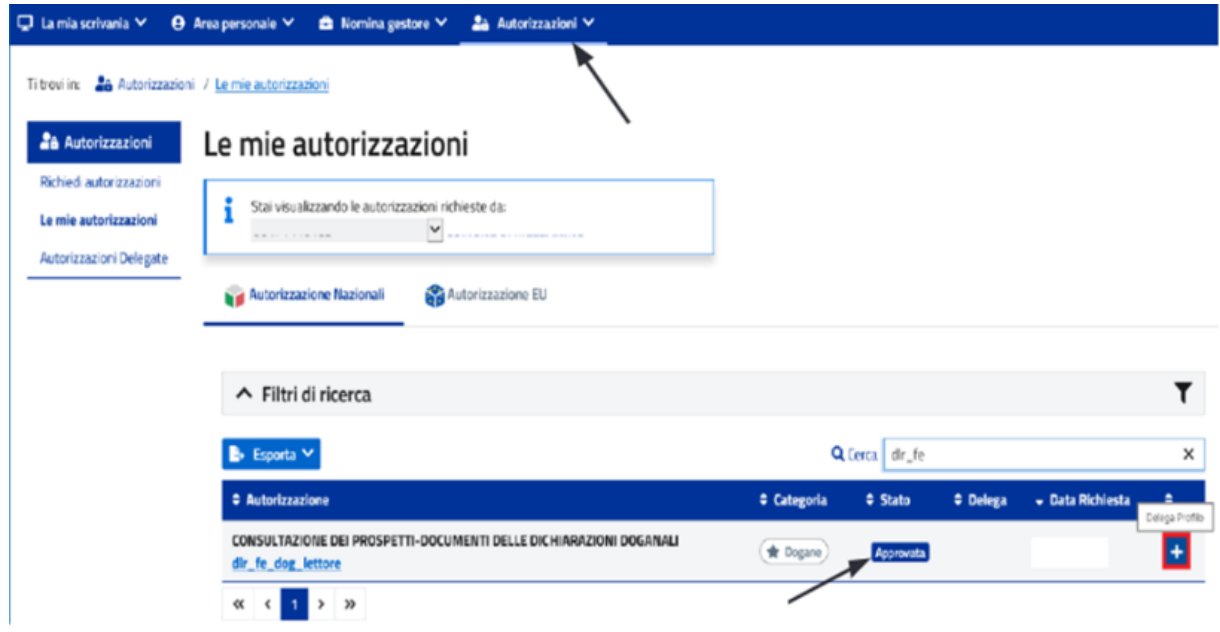

4. procedere con il tasto "*+*" per indicare il soggetto incaricato/delegato alla consultazione del documento, inserendo il relativo codice fiscale e la tipologia di delega che è stata conferita. Si noti che l'operatore deve confermare l'inserimento con il tasto "*Aggiungi*" e, infine, "*Delega*".

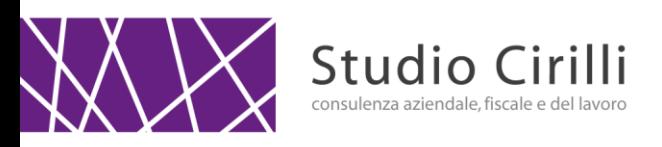

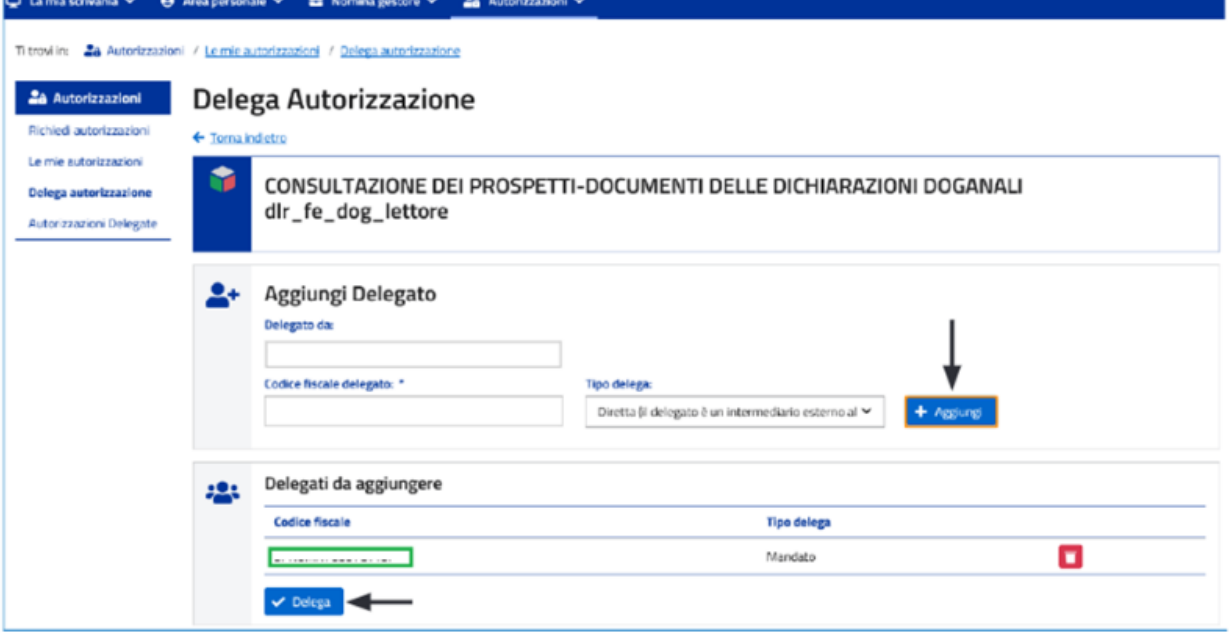

Terminata la procedura di autorizzazione e indicazione del soggetto delegato, quest'ultimo potrà visionare il Prospetto di riepilogo ai fini contabili accedendo all'area riservata del Portale Agenzia delle dogane e monopoli (con SPID/CNS/CIE), scegliendo la sezione "*Interattivi*"/"*Dogane*"/"*Gestione documenti - dichiarazioni doganali*".

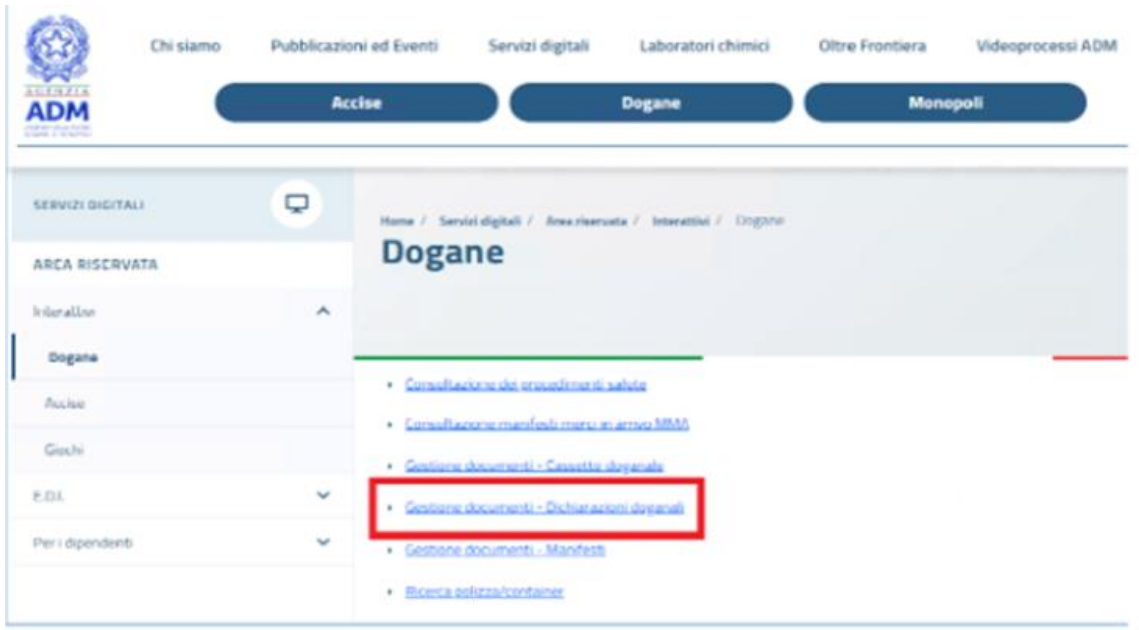

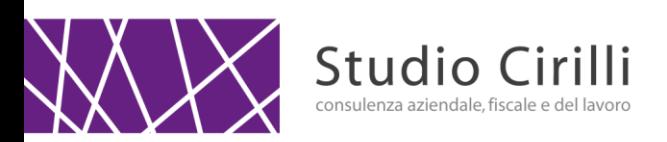

## **Scritture contabili**

Dal punto di vista contabile la bolla doganale va registrata nel registro Iva acquisti e nel libro giornale, aprendo un conto acceso a un fornitore fittizio che chiameremo "*Fornitore dogana*", mentre l'imponibile viene imputato a uno specifico conto da aprire nel piano dei conti che potrebbe essere Acquisti *extra* UE.

Acquisti *extra* UE Iva c/acquisti

Diversi a a manusia di anche dogana a controve dogana a controve dogana a controve dogana a controve dogana a controve dogana a controve dogana a controve dogana a controve dogana a controve dogana a controve dogana a cont

Lo studio rimane a disposizione per eventuali ulteriori chiarimenti Cordiali saluti.

Studio Cirilli

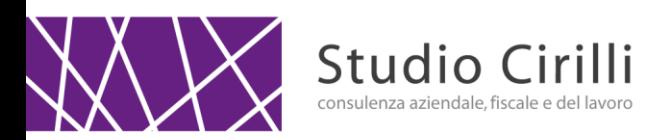

## Riepilogo ai fini contabili della dichiarazione doganale di importazione<br>MRN: ver.

Generato il

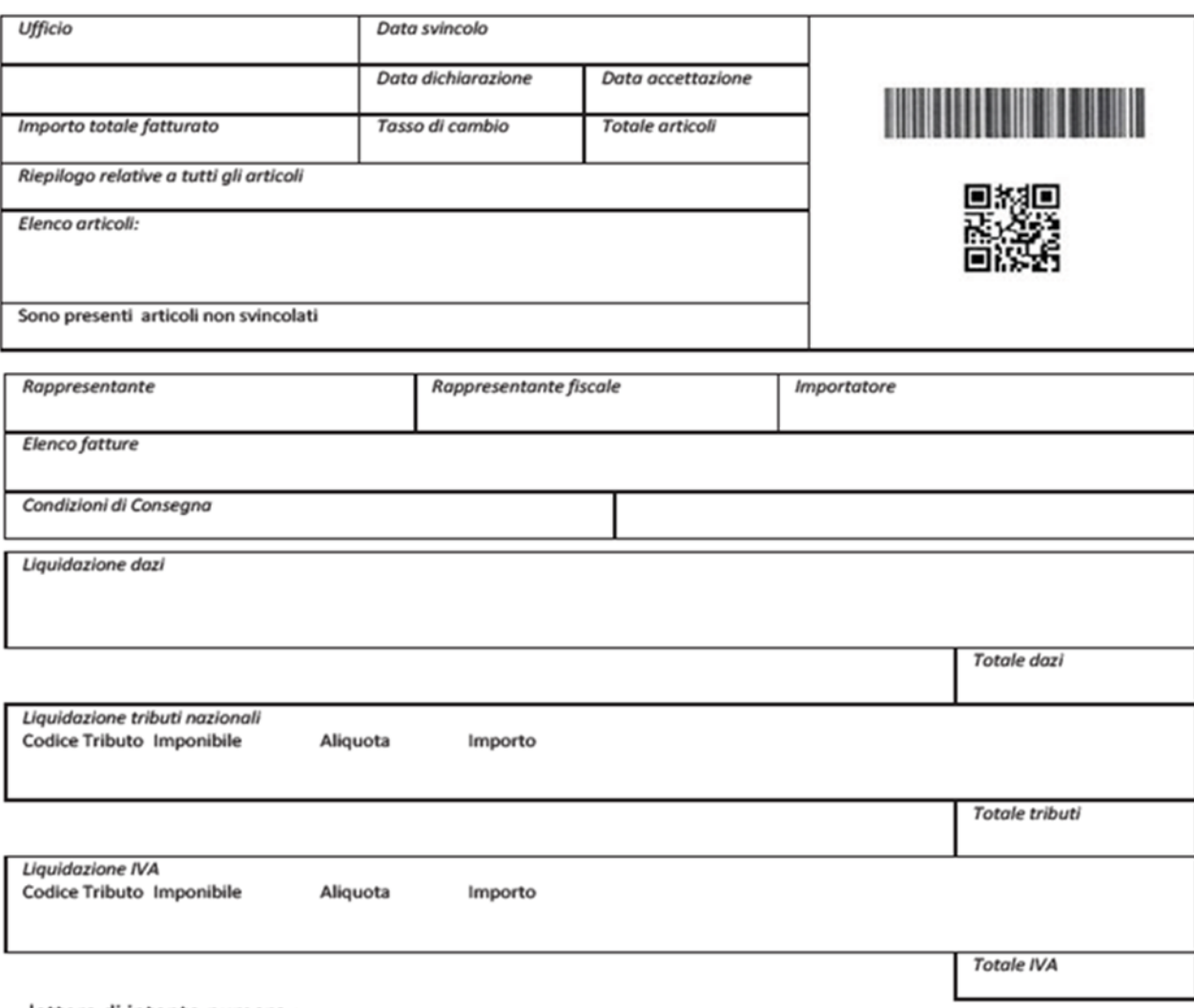

lettera di intento numero: